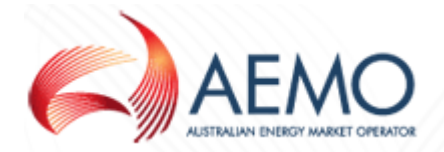

#### **IMPACT & IMPLEMENTATION REPORT (WA) – SUMMARY SECTION**

(For AEMO to complete and administer)

| <b>Procedure Change</b><br><b>Number</b>                                                                              | <b>IN034/16W</b>                                                                                                    |                                                         |                               |
|----------------------------------------------------------------------------------------------------|----------------------------------------------------------------------------------------------------|---------------------------------------------------------|-------------------------------|
| Impacted<br>jurisdiction(s)                                                                                           | <b>Western Australia</b>                                                                                                    |                                                         |                               |
| Proponent                                                                                                    | Danny McGowan                                                                                                    | Company                                                 | <b>AEMO</b>                   |
| Industry consultative<br>forum(s) used                                                                                | <b>Procedure Change</b><br>Committee ("PCC")                                                                                                    | Date concluded by Procedure<br>Change Committee ("PCC") | 7/12/16                       |
| Procedure change<br>ranking (as per<br>Chapter 9):<br>Non-substantial<br>Low impact<br>×.<br><b>High impact</b><br>×, | Low Impact                                                                                                    |                                                         |                               |
| Short description of<br>change(s)                                                                                     | Self Service initiative to FRC HUB Certification process.                                                                                                    |                                                         |                               |
| Procedure(s) or<br>documentation<br>impacted                                                                          | Connectivity Testing and Technical Certification (SA and WA)<br><b>Specification Pack Usage Guidelines</b><br>FRC Hub Participant User Guide <sup>1</sup>                                                                                                    |                                                         |                               |
| Summary of the<br>change(s)                                                                                           | During participant certification, constant handover between the<br>participant and AEMO is causing significant delays. This is causing<br>delays in participants going live. To streamline the process AEMO's<br>certification responder were recently enhanced to support a self-service<br>feature.<br>Attachment A, B and C is an extract from the relevant section of the<br>Connectivity Testing and Technical Certification (SA and WA)<br>document, Specification Pack Usage Guidelines and FRC Hub<br>Participant User guide showing the marked up changes. See section 1<br>of this IIR for a more detailed explanation of the changes. |                                                         |                               |
|                                                                                                    | This IIR has been prepared in accordance with clause 397 of the Retail<br>Market Procedure (RMP) and is raised for consideration by gas retail<br>market participants as a low impact procedure change. As per clause<br>399A (1) (a) (ii) AEMO now seeks submissions on the proposed<br>changes which can be e-mail to pccwa@aemo.com.au.                                                                                                    |                                                         |                               |
| I&IR prepared by                                                                                                    | Danny McGowan                                                                                                    | Approved by                                             | <b>Violette</b><br>Mouchaileh |
| Date IIR published                                                                                                    | 1/01/17                                                                                                    | Date consultation concludes                             | 14/02/17                      |
| <b>Contact address for</b><br>written responses                                                                       | GPO Box 2008, Melbourne VIC 3001                                                                                                    |                                                         |                               |
| <b>Email address for</b><br>responses                                                                                 | pccwa@aemo.com.au                                                                                                    |                                                         |                               |

<sup>&</sup>lt;sup>1</sup> FRC Hub Participant User Guide is a reference document only and is not part of the AEMO Retail Market Scheme and is therefore not subject to the approval of the Western Australian Economic Regulation (ERA) Authority. It is included in the IIR to further explain the proposed change.

<u>.</u>

IIR - IN034-16W - Self Service initiative to FRC HUB Certification Page 1

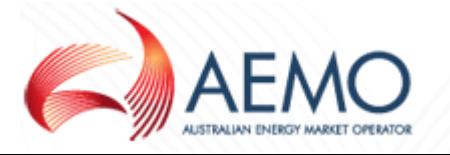

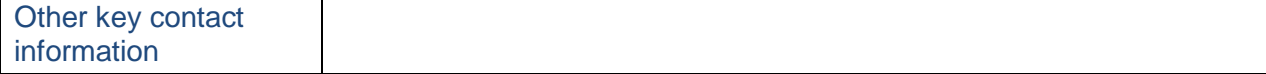

## **IMPACT & IMPLEMENTATION REPORT (WA) – DETAILED REPORT SECTION**

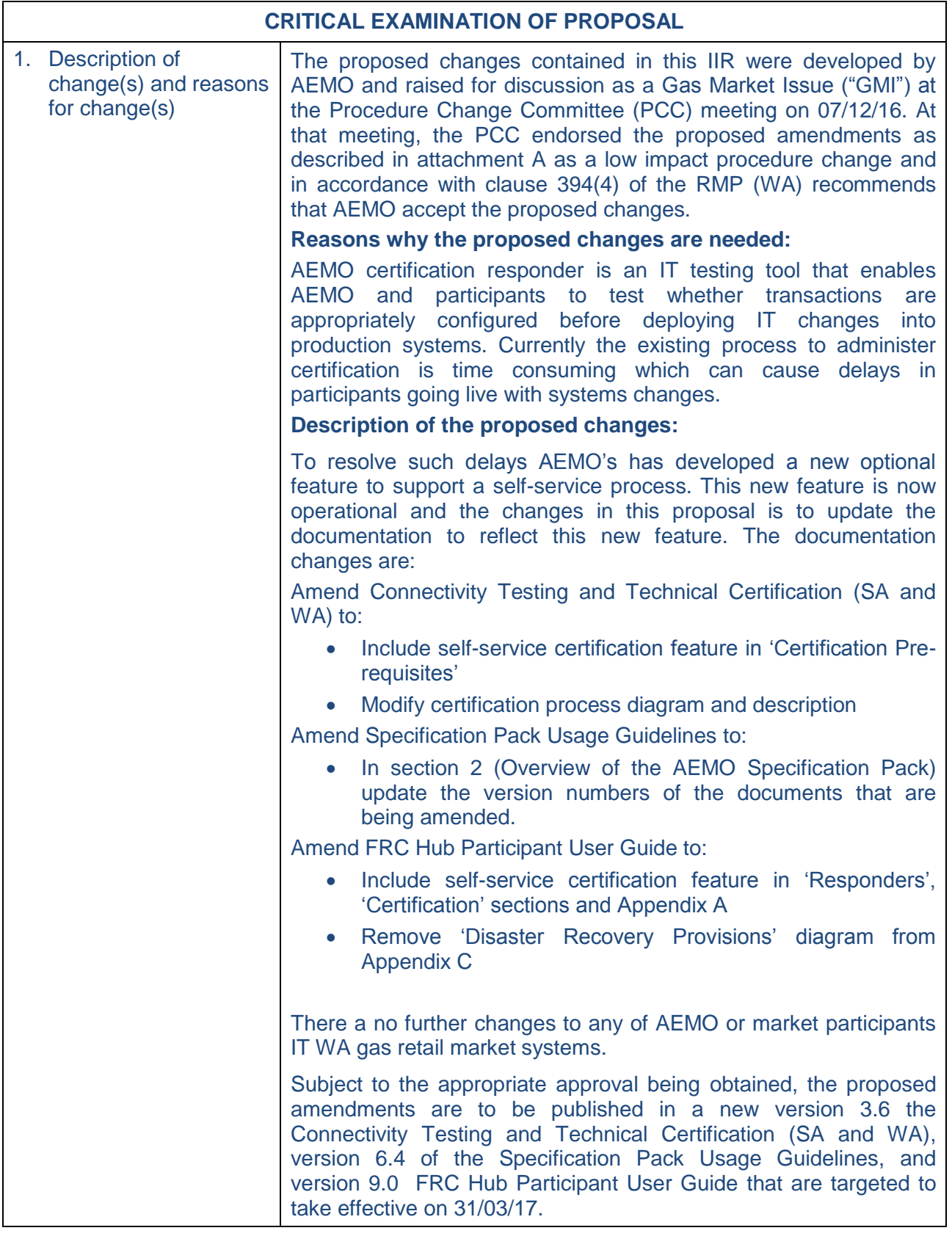

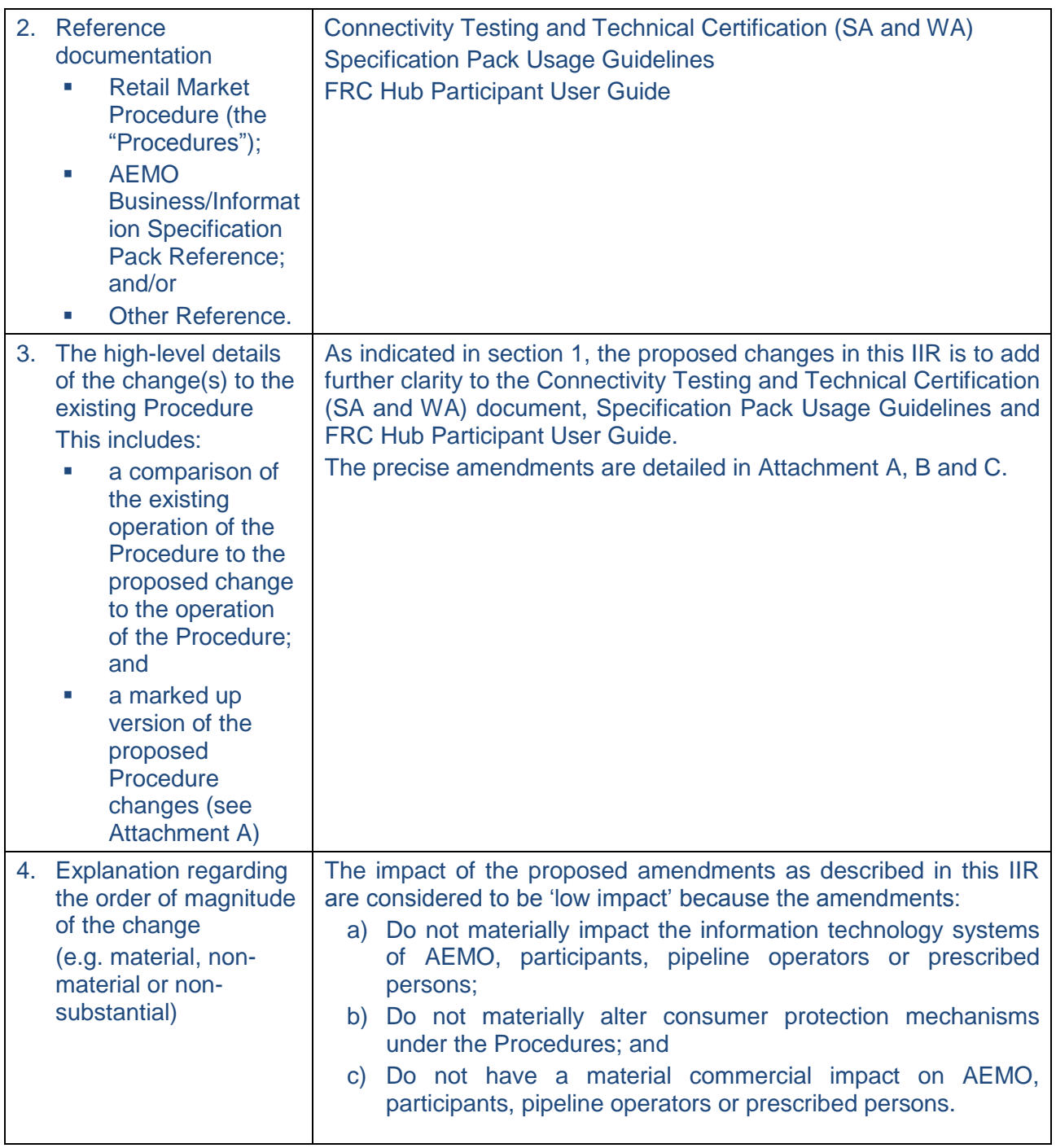

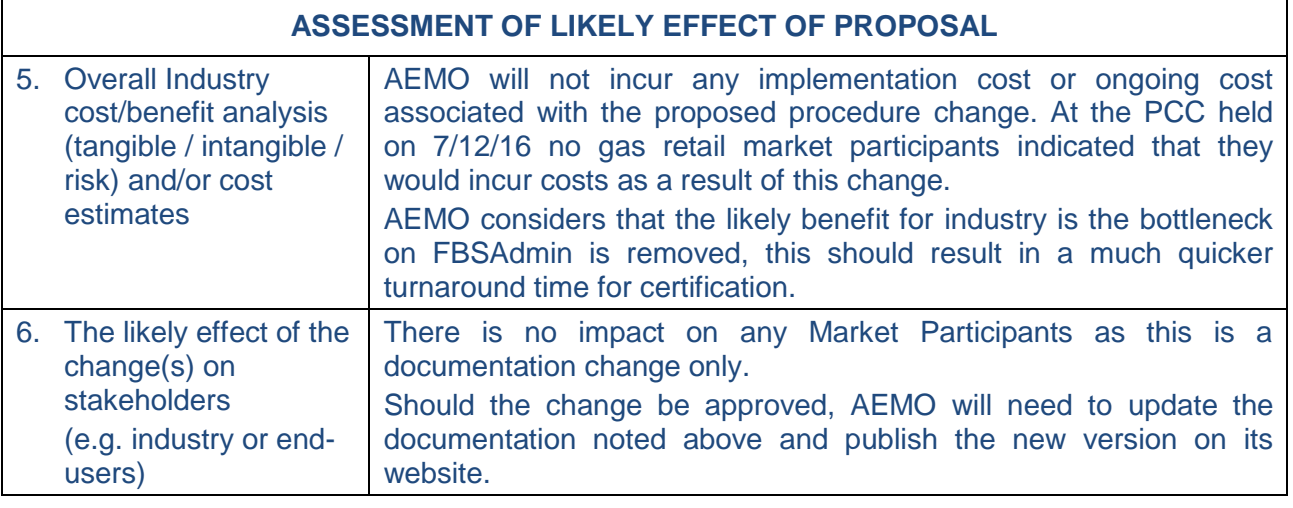

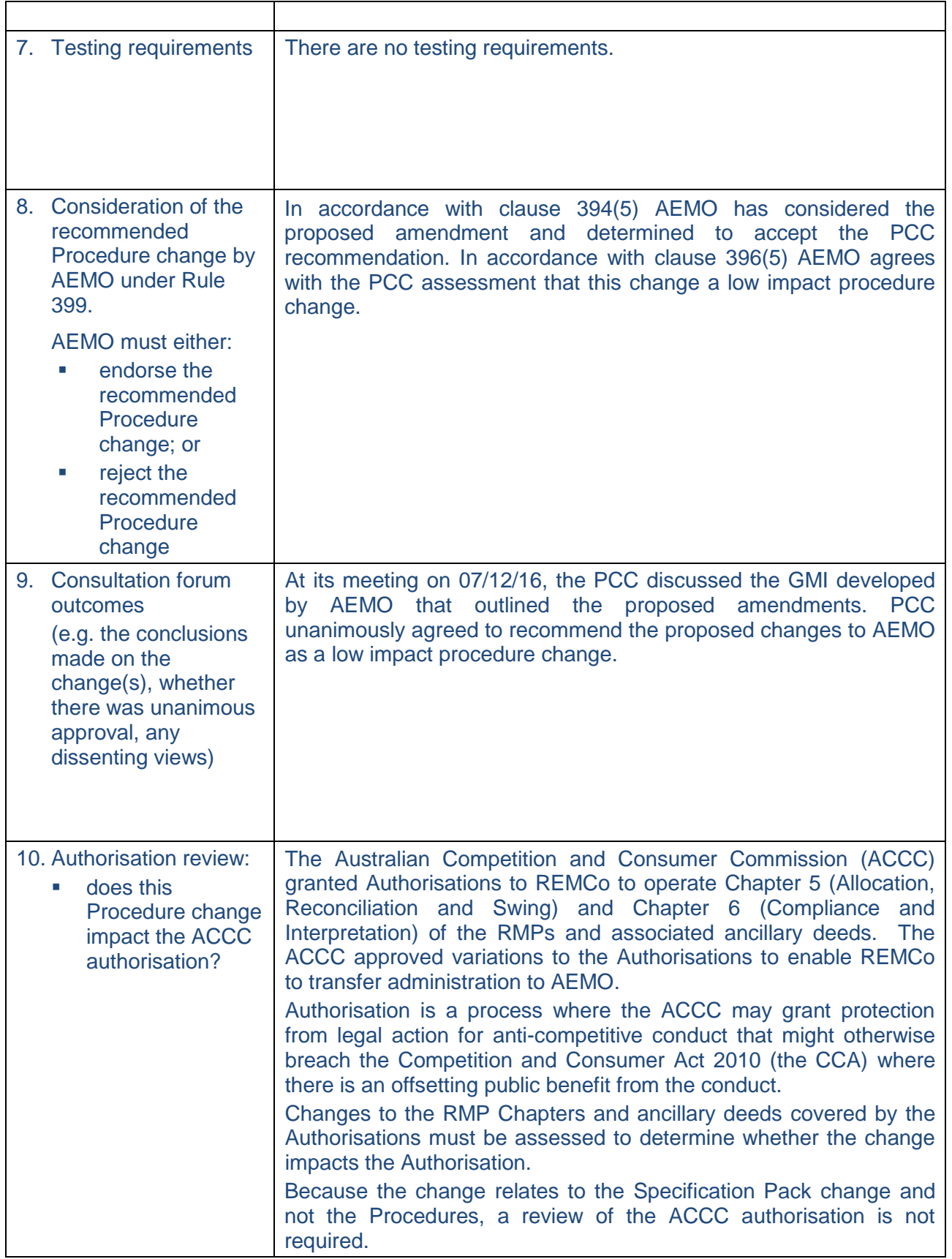

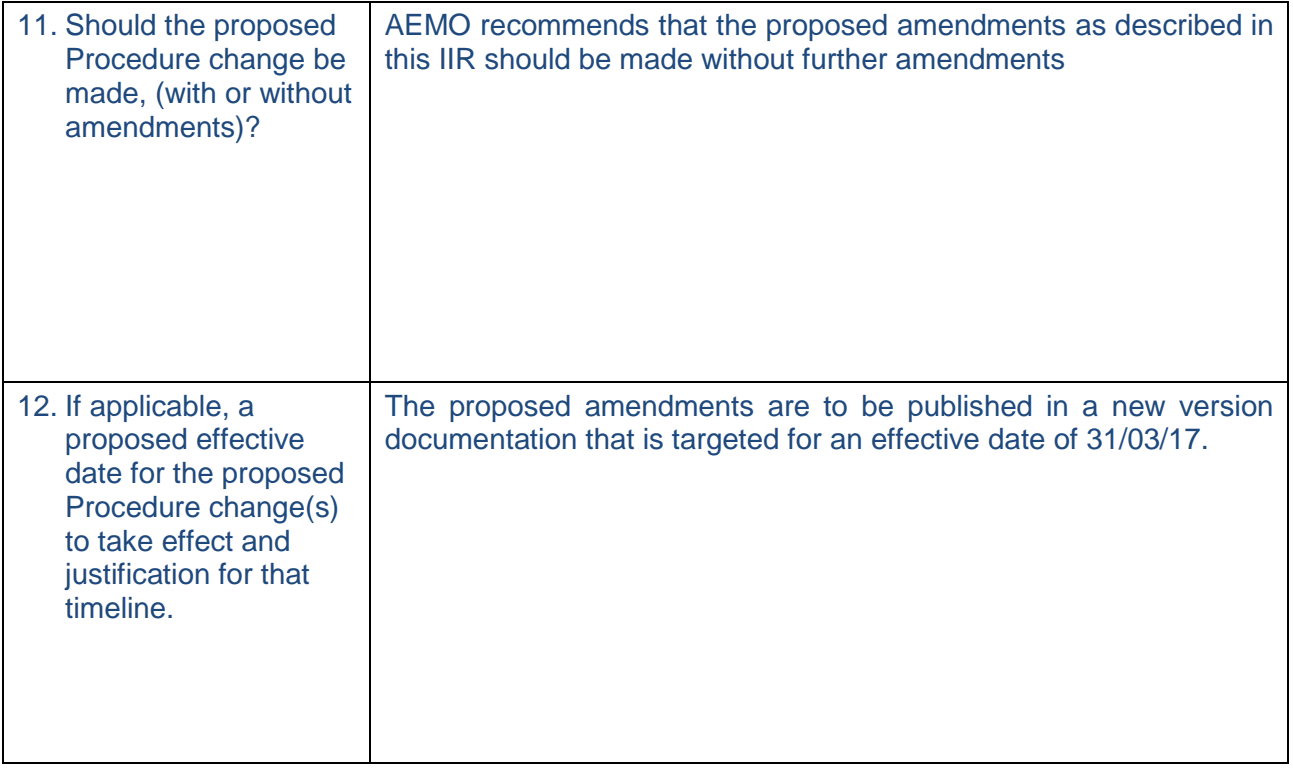

#### **ATTACHMENT A – DOCUMENTATION CHANGES (SEE SECTION 3) Connectivity Testing and Technical Certification Blue represents additions Red and strikeout represents deletions – Marked up changes**

As per clause 378B(a) of the RMP, the following is the proposed procedure change and any applicable alternative amendments as marked-up changes to the text of the procedures.

Red strikeout means delete and blue underline means insert

#### **1.2 Certification Pre-requisites**

Applicants will need to create and register a test gateway and back end system, and connect it to the FRC Gas Test Hub to enable certification to take place. Instructions for gateway registration and connection are contained in the FRC Gas Hub Participant User Guide, available on the AEMO website at http://www.aemo.com.au/-/media/Files/PDF/FRC-Hub-Participant-User-Guide.ashxwww.aemo.com.au/retailops/0700-0039.pdf

## **1.3 Certification Processes**

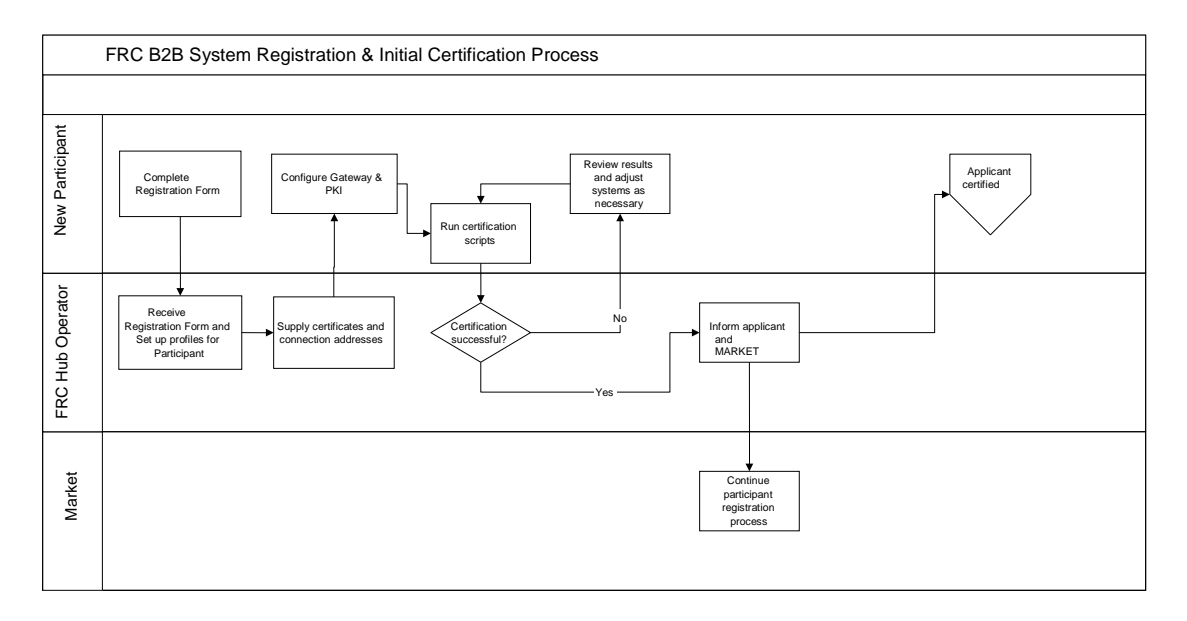

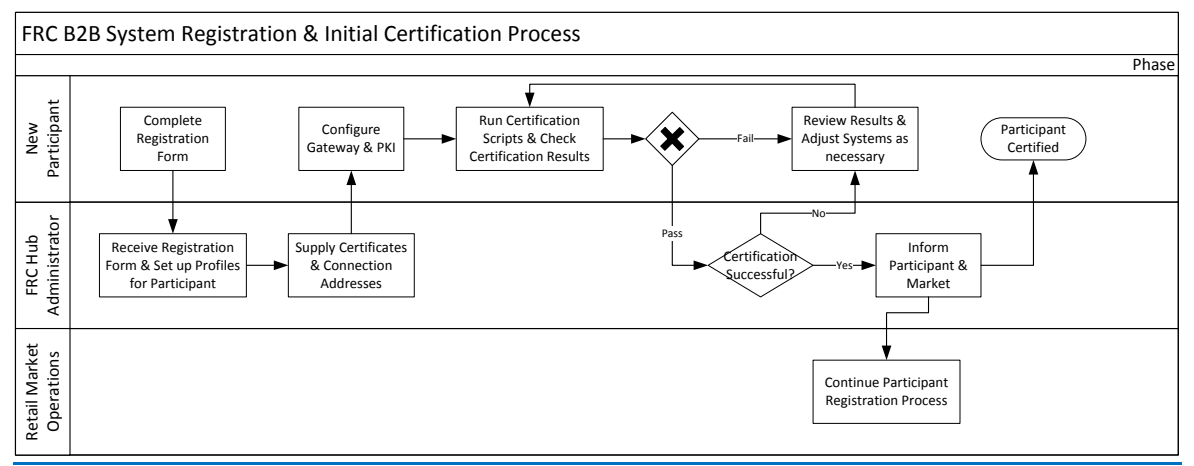

#### **1.3.1 New Participant Certification**

Applicants will follow these steps to be eligible for certification:

- o Applicants will obtain the AEMO Specification Pack and Information Pack containing process flows, interface definitions and details of system architecture from AEMO;
- o Applicants will obtain an FRC Gas Hub Participant User Guide and Registration Form from AEMO;
- $\circ$  Applicants connect their test gateway to the FRC Test PreProduction Hub. The FRC Hub Operator will make available a 'Sandpit' environment for preliminary testing prior to formal certification on the Certification Responder;
- $\circ$  Two stages of formal testing will be conducted by the applicant. These stages are described as Window 1 (messaging capability) and Window 2 (transaction capability). An applicant will need to have successfully completed Window 1 before commencing Window 2;
- $\circ$  The applicant should notify the FRC Hub Operator of the time at which the applicant plans to undertake certification; can commence certification at any time;
- $\circ$  Once the applicant has completed either both of the Windows (where required), they must first check the certification has passed via the Certification Checker, and should note the start and end time of the certification run so transactions/messages can be analysed later; it must notify the FRC Hub Operator of the time at which it started and stopped sending transactions for certification ; and
- $\circ$  The Participant should then request a final review by FBSAdmin via email to Support Hub; and
- o The FRC Hub Operator will then analyse the results of the process and will issue a report to the applicant and to AEMO.

#### *1.3.1.1 Certification Window 1 – Messaging (ebXML)*

#### *1.3.1.3.Certification Notification*

When these procedures have been completed, the applicant will check the certification has passed by utilising the Certification Checker. The applicant will then advise the FRC Hub Operator, which will review the results of the certification process. When an applicant has been successful, the FRC Hub Operator will produce a report advising the applicant and AEMO of the results of the certification process.

# **4. Contact Information**

Below are the contact details for AEMO for matters in relation to:

- Certification of FRC Transactions routed via the FRC
- Certification of FRC Transactions routed via the GRMS FTP Gateway
- Certification of FRC Transactions routed via AEMO GRMS Low Volume Interface

### **For South Australia and Western Australia**

AEMO Contact Gas Retail Market Operations Email: supporthub@aemo.com.au Ph: 1300 236 600

Hub Operator Contact AEMO FBS Administration Email: FBSAdminsupport.hub@aemo.com.au Ph: 1300 236 600

#### **ATTACHMENT B Proposed changes: Specification Pack Usage Guidelines** Red strikeout means delete and blue underline means insert

#### **2. Overview of the AEMO Specification Pack**

The following table provides an overview of the AEMO Specification Pack. The documents are provided in a directory structure as follows:

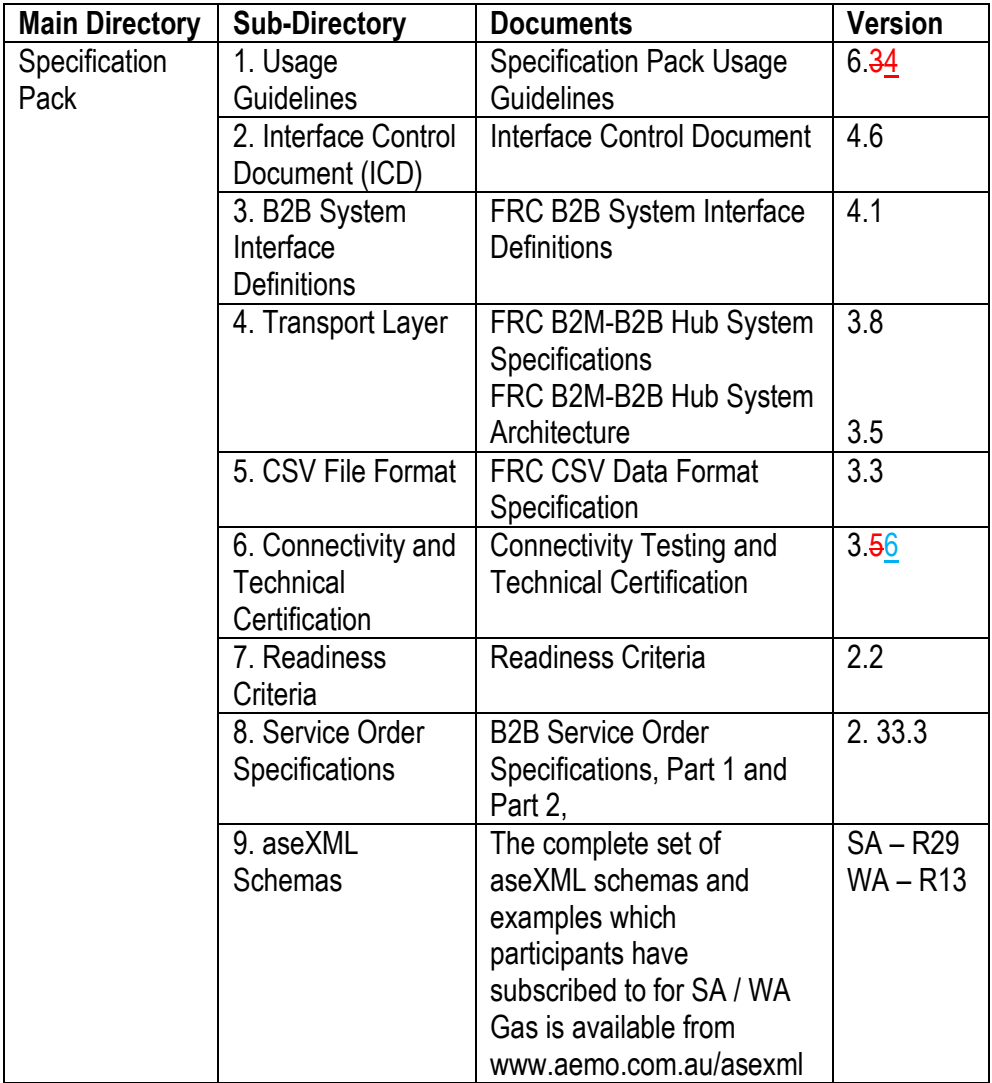

#### **ATTACHMENT C**

#### **Proposed changes: FRC HUB PARTICIPANT USER GUIDE** Red strikeout means delete and blue underline means insert

### **2.6 Administration**

The hubs are currently administered by AEMO. The name of the administration section is FBS Administration or FBSAdmin. To contact FBSAdmin call the AEMO support hub 1300 236 600 mentioning Gas B2B Hub, or e-mail fbsadmin@aemo.com.ausupport.hub@aemo.com.au

#### **3.4 Responders**

The Responders are a part of the PreProduction Hub infrastructure and are available for participant use. The functionality available to users is:

aseXML validation – submit an aseXML document and have it validated against the aseXML schema.

aseXML message sending – submit an aseXML document and have it wrapped in ebXML and sent to the defined recipient's PreProduction gateway.

Certification – a number of screens to guide a participant through the certification process.

Certification Checker – review the current status of a certification run.

System notifications (see section 4.3).

View transaction details – search and view transactions that have been submitted to and from a recipients gateway.

Resubmit transactions – resubmit a transaction from the Hub to a recipients gateway.

Partner Profiles – view external id's and contact details of participants.

#### **3.6 Certification**

Currently, all Market Operators require that participants pass certification before they are allowed access to the Production Hub. Each Market Operator has a Certification Process document that describes the necessary steps to be taken by participants in order to certify. Contact the relevant Market Operator to obtain a copy.

The certification process involves sending documents to, and receiving documents from, the Certification Responder (FBS). To support the process a browser based User Interface is available on the Responder. See **Error! Reference source not found.** for instructions in the use of this interface.

Once certification is carried out, the participant will review their certification status of all messages and transactions that are required to be certified via the Certification Checker. Once those transactions have passed, the Participant will contact Support Hub to request a review by

FBSAdmin. FBSAdmin will then do a final review of the transactions and acknowledgements that have been sent by the participant. A report will be created and forwarded to the participant and the relevant Market Operator. The Market Operator will review the report in accordance with that

market's requirements and, if satisfied with the results, will notify FBSAdmin and the participant of successful certification.

Following successful certification FBSAdmin will create a profile on the Production Hub which, when activated, will enable the participant to send production transactions within the applicable market.

# **APPENDIX A FRC Hub Portal User Interface**

The FRC Hub Portal user interface provides access to a number of functions. Below is a summary of the functions available across the Production and Preproduction environments:

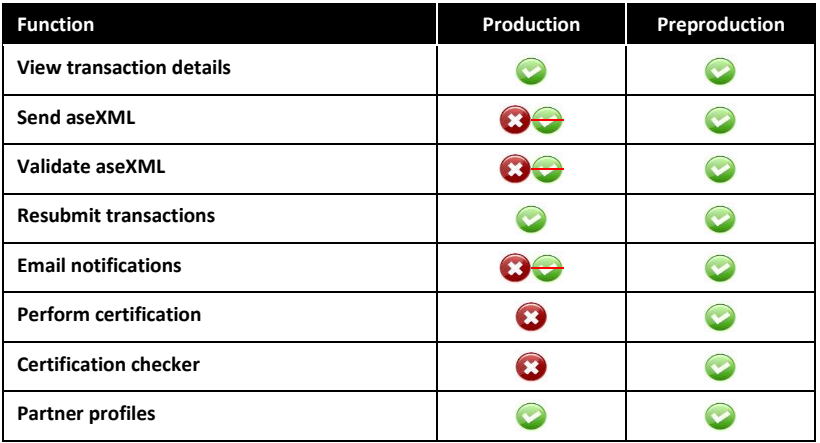

The Preproduction environment provides access to two responders – **FBS** and **FBSTEST**. The **FBS** responder is used for official certification and the **FBSTEST** responder is used as a sandpit environment and is a mirror of the certification environment. The sandpit is for participants to use when they wish to send messages through the FRC B2B System in a Preproduction environment. Participants can practise the certification processes in the sandpit before requesting formal certification via the certification responder.

Refer to Section 2.4 for further details on environments.

# **A.3 Certification Checker**

The Certification Checker is a search screen that allows you to view details of certifications that you have participated in, either as a sender or receiver.

The Certification Checker will give the status (pass/fail) of both Window 1 and Window 2 certification.

```
Appendix C To view details of completed certifications:
```
Appendix D

1. From the menu click **AEMO**, then **Partner**, then **Custom** and then **Certification Checker**.

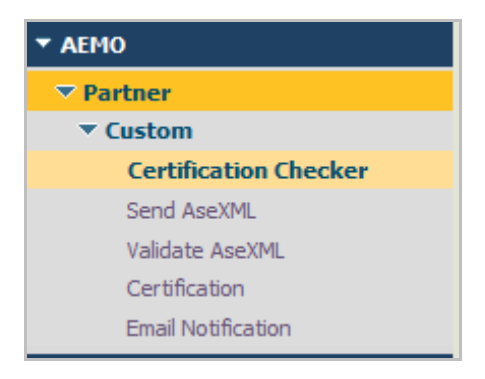

The **Certification Checker** window displays.

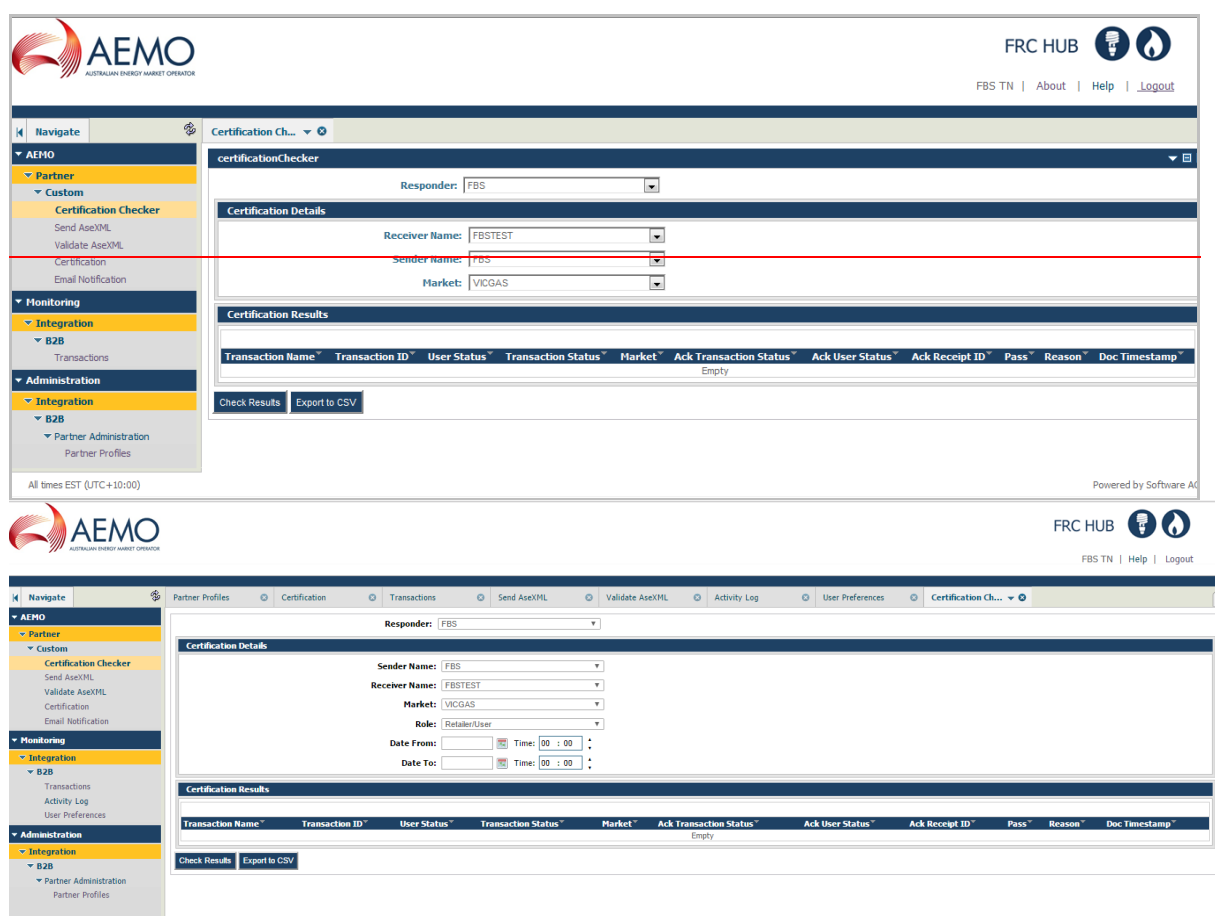

Complete the search form fields:

- **Responder:** The responder used to perform the certification.
- **Receiver Name:** The participant receiving the certification transaction.
- **Sender Name:** The participant initiating the certification transaction.
- **Market:** The market used to perform the certification.
- **Role:** The role of the participant in the market (used to determine which transactions are required to be submitted/received)
- **Date From:** The date where transactions/messages should be searched from
- **Date To:** The date where transactions/messages should be searched to

Click **Check Results**. The corresponding certification records appear in the **Certification Results** table. The following information displays:

- **Transaction Name:** The name of transaction/message that was submitted in the certification.
- **Transaction ID:** The ID that was returned in the Ack response.
- **User Status:** The status of the aseXML transaction.
- **Transaction Status:** The status of the submitted certification transaction.
- **Market:** The market used to perform the certification.
- **Ack Transaction Status:** The status of the returned ack (Accept/Reject)
- **Ack User Status: If rejected the reason for the rejection**
- **Ack Receipt ID:** The receiptID of the received ack
- **Pass:** Indicates whether the certification passed or failed.
- **Reason:** Reason for a failed certification. 'Pass' is displayed for certifications that have passed.
- **Doc Timestamp:** The time the transaction was sent

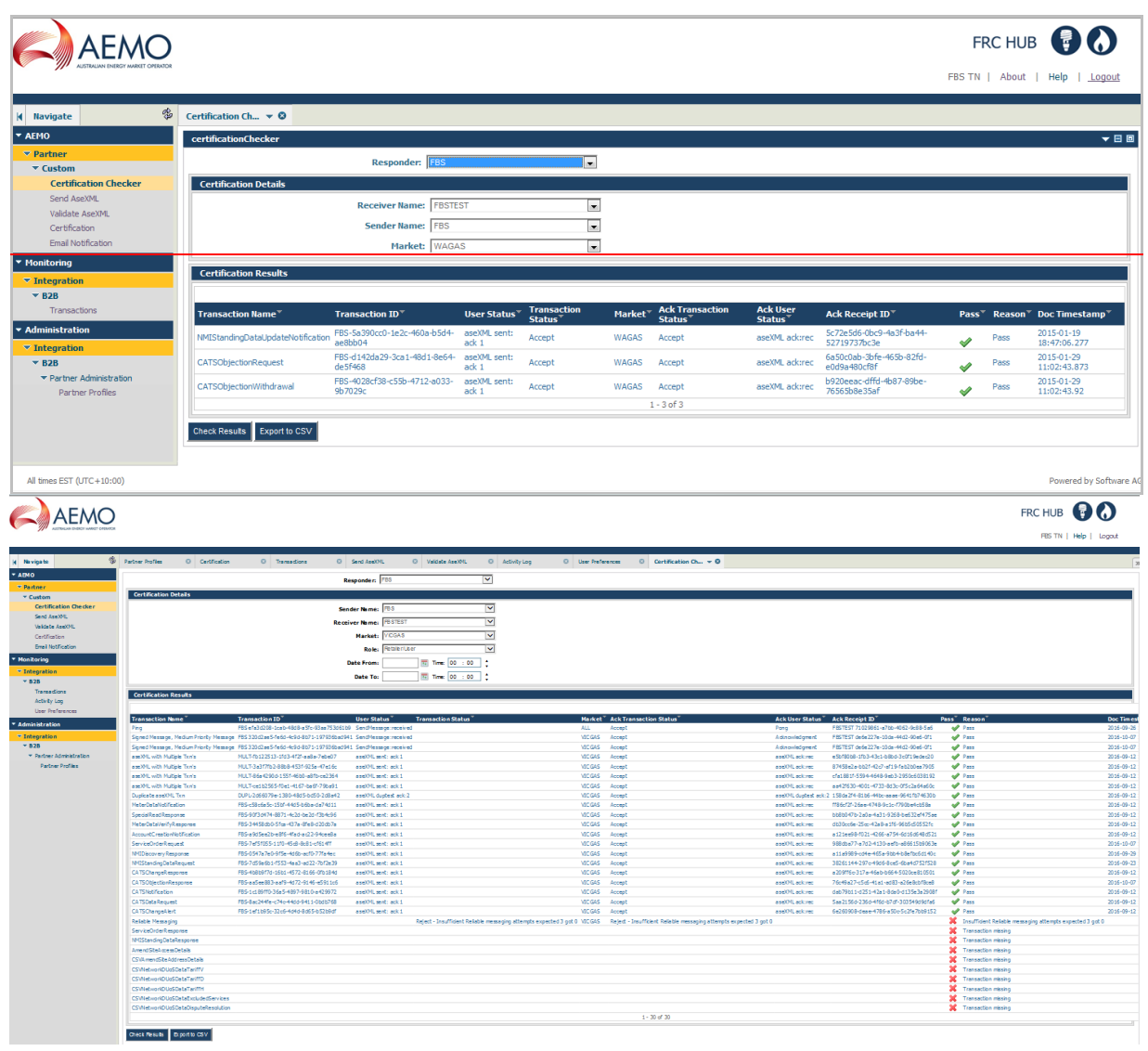

Click **Export to CSV** if you wish to obtain an export of the search results in CSV format.

Appendix E

# **A.6 View transaction details**

The **View transaction details** window allows participants to search and view transactions that have been submitted to, sent and received by a recipients gateway, and is available on both the Production and PreProduction FRC hubs.

#### **To search for a transaction:**

2. From the menu click **Monitoring**, then **Integration**, then **B2B** and then **Transactions**.

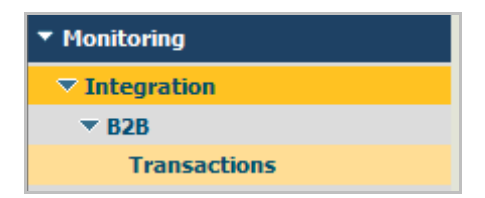

The **Transactions** window displays.

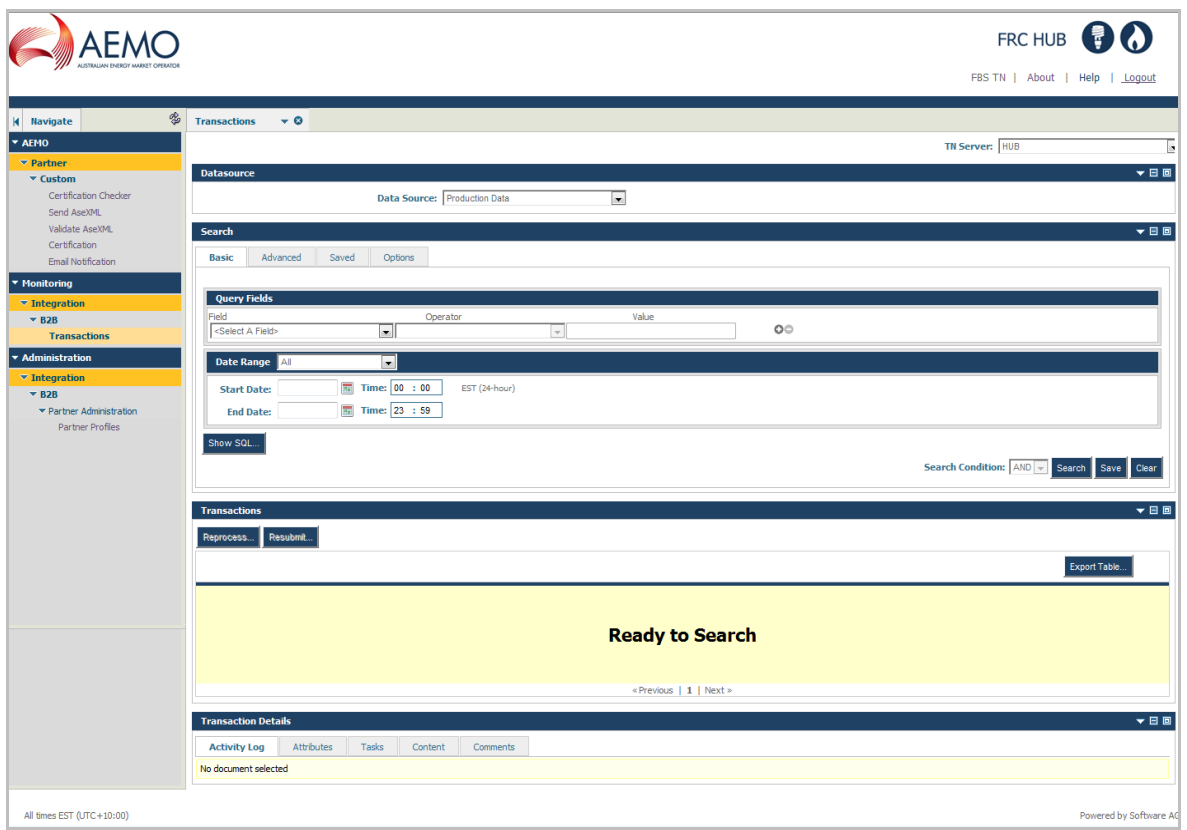

Select the correct **TN Server** from the drop-down box at the top of the window. This field is used to filter the transactions based on a server. If **FBS** is selected, all transactions in which the FBS responder is the sender or receiver displays. Likewise for **HUB** and **FBSTEST**.

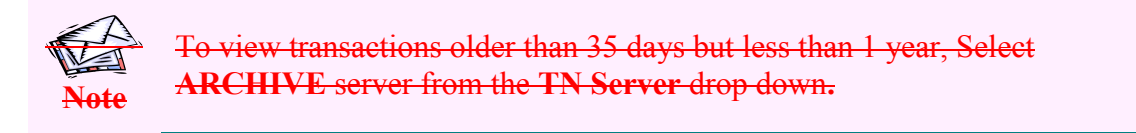

In the **Datasource** section, select the correct **Data Source** from the drop-down box.

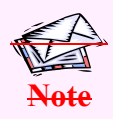

To view transactions older than 35 days but less than 1 year, Select **Archived Data** from the data source drop down.

5.4. In the **Search** section, enter desired search criteria and click **Search**.

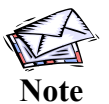

To save your search criteria for future searches, click **Save**. You will be prompted to provide a name and description. The search will be saved in the **Saved** tab of the **Search** section.

6.5. The search results display in the **Transactions** section. The following information displays:

- **Date Received:**
- **Document Type:**
- **Sender:**
- **Receiver:**
- **Processing Status:**
- **User Status:** The Status of all messages received by the gateway should be 'SendMessage:sent'. This indicates that the hub believes that the message was delivered successfully to the gateway. If the hub encountered an error attempting to send to the gateway the Status will be 'SendMessage:err'. If you need to obtain further details regarding the specific error contact FBSAdmin via the Support Hub. The Status of all messages sent to the hub by the gateway should be 'MessageRouting'. If the hub encountered an error while processing the message (i.e. recipient not recognised, digital signature invalid, etc.) the Status will be 'RouteMessage:err'. However, errors encountered while delivering the message to the intended recipient do not get reported on this screen. If you need to determine this information you need to view the Activity Log entries by following the directions below.
- **Document ID:** The ebXML message ID.
- **Conversation ID:** The ebXML conversation ID plus a number generated internally by WebMethods. A Conversation ID is only recorded against messages that have been sent 'From' the participant. It is not recorded against the messages sent 'To' the participant.
- **Related Documents:**
- **Details:**
- **Action:**

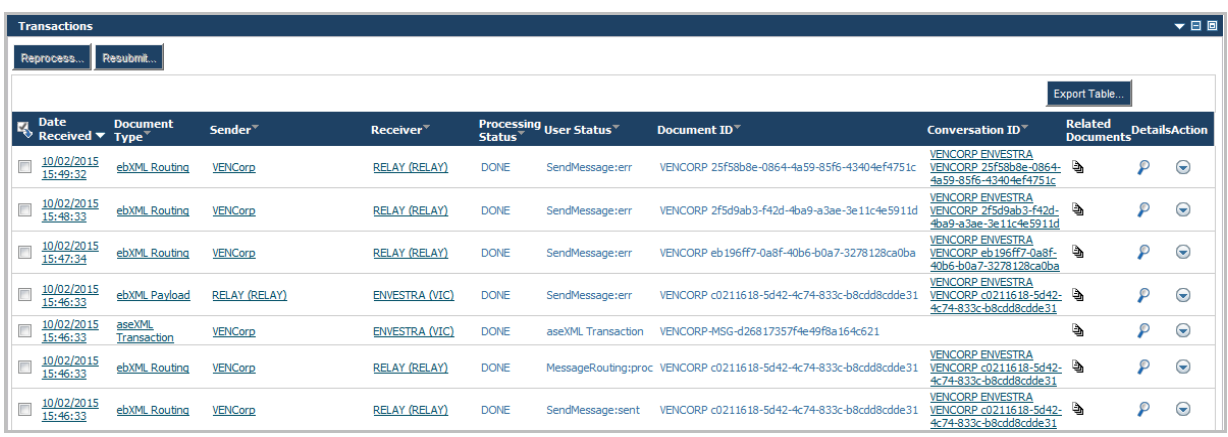

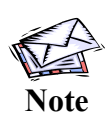

Participants are only permitted to view documents as they transit between the participant gateway and the hub. Therefore the 'Sender' is always either the participant or the hub, as is the 'Receiver'. Because of this, if a 'Sender' is input the results will only display Sent messages, regardless of the Sender that is input. If a 'Receiver' is input the results will only display Received messages.

7.6. To view details of a transaction, click either the magnifying glass icon  $\overline{P}$  in the **Details** field. or the date link in the **Date Received** field.

8.7. The transaction details display in the **Transaction Details** section. The **Activity Log** tab is displayed by default. You may also view the transaction **Attributes**, **Tasks**, **Content** and **Comments** by clicking the relevant tabs.

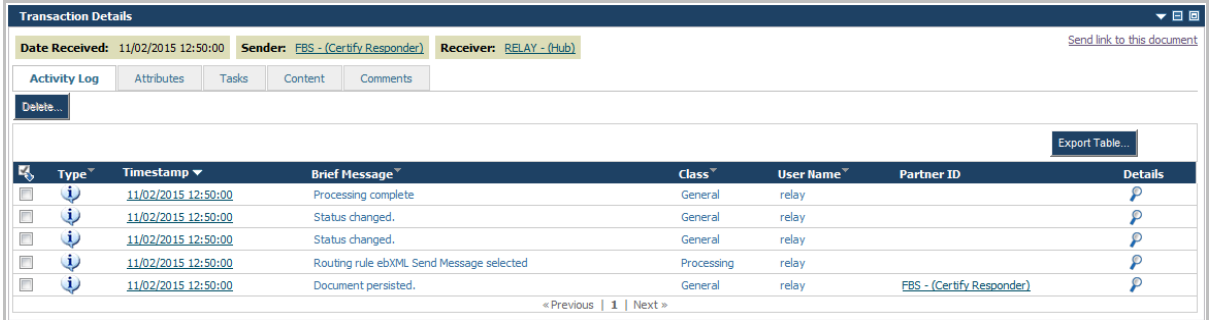

The **Type** column indicates the type of log entry when you hover over the **i** icon. If this is 'Message' the message was delivered successfully. If it is 'Error' the hub encountered an error while attempting to deliver the message.

Not all messages have an Activity Log entry. Messages received by the gateway that were successful do not have an entry. Messages sent from the gateway that were delivered successfully have an Activity Log entry of type 'Message'. Messages both to and from the gateway that encountered an error will have an Activity Log entry of type 'Error'.

9.8. To view the transaction content, click on **Content** tab. The transaction content items display.

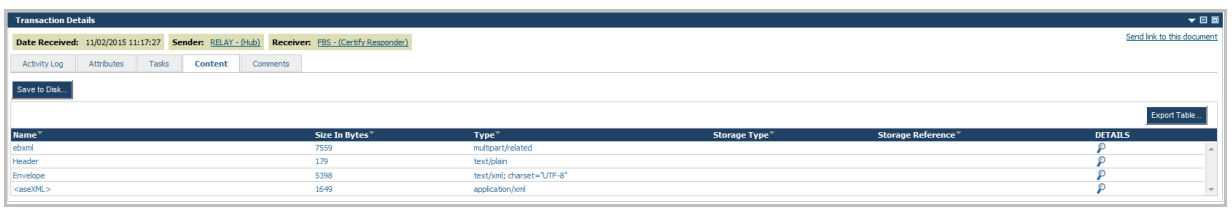

10.9. Click on the magnifying glass icon  $\Omega$  in the **DETAILS** column for the item you wish to view. The content displays in a text editor window below.

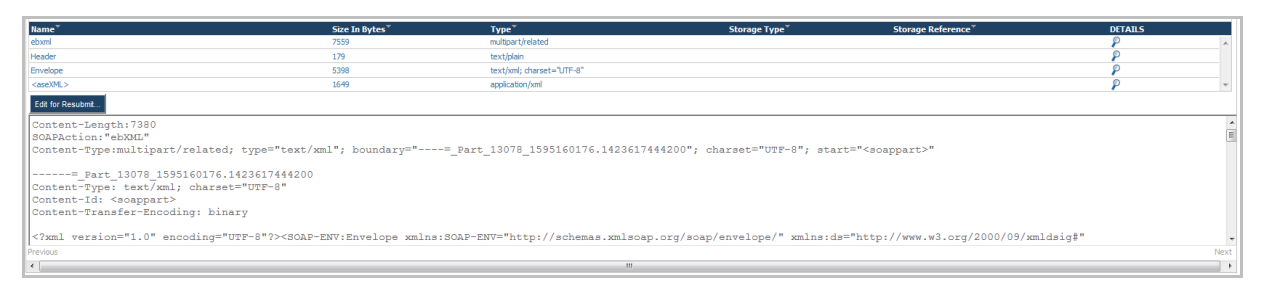

1.

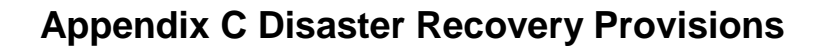

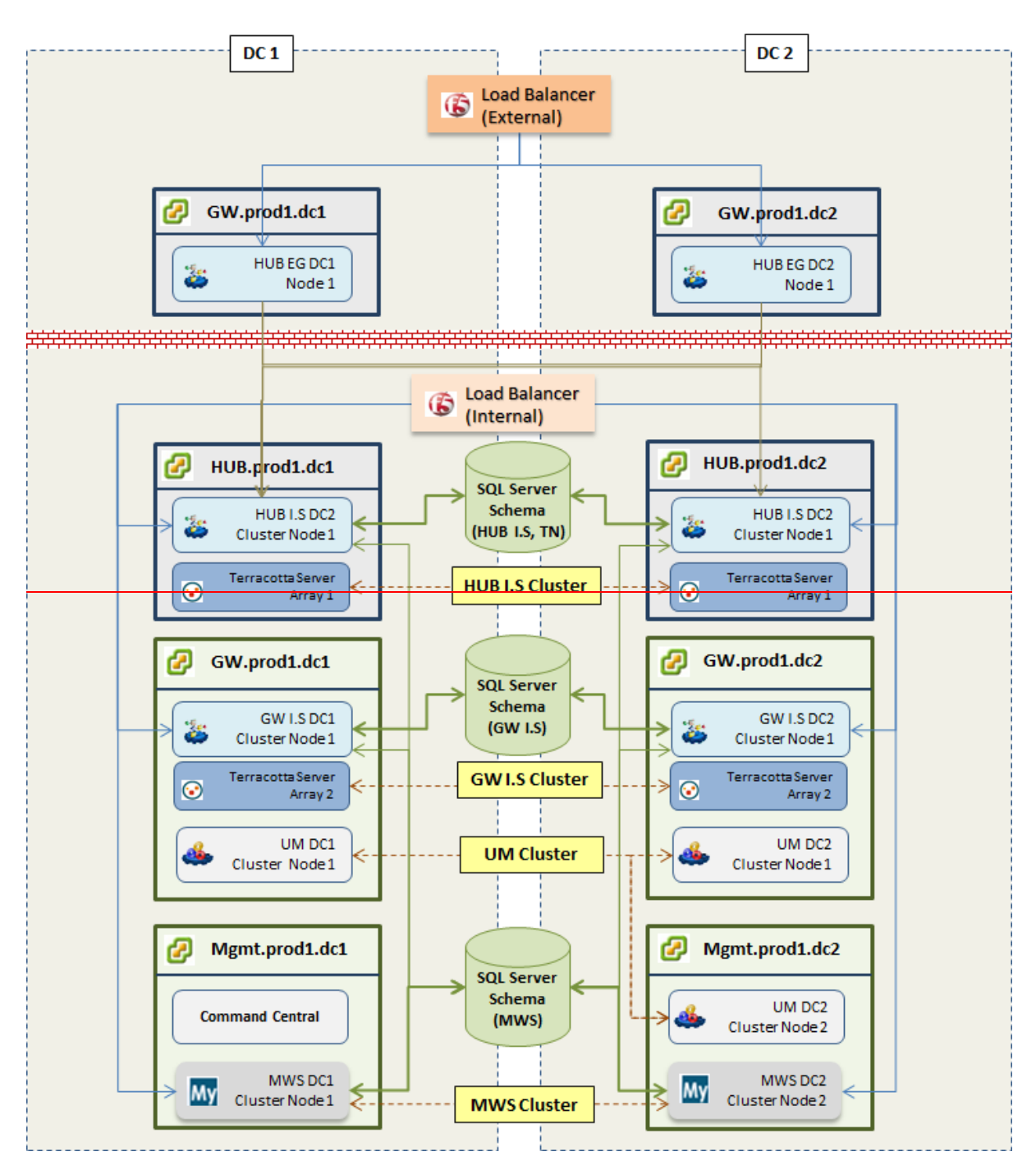

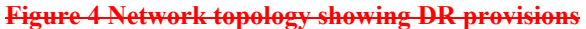